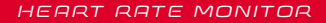

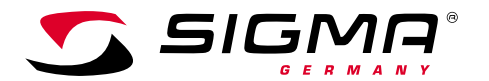

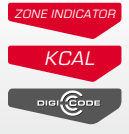

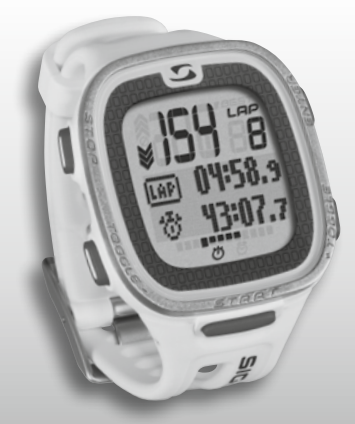

*More Information* 

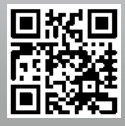

*www.sigma-qr.com*

# **PC 26.14**

## РУССКИЙ

#### Содержание

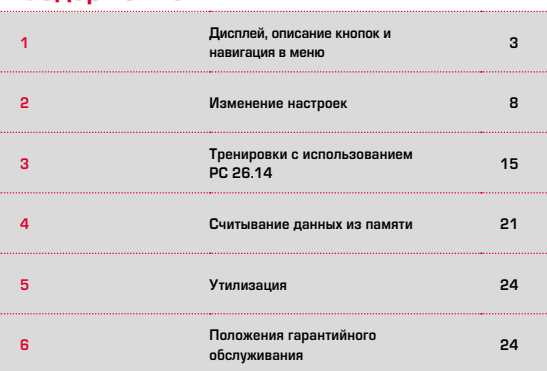

#### Предисловие

Благодарим вас за выбор пульсометра производства компании SIGMA SPORT®

PC 26.14 на долгие годы станет вашим верным спутником во время занятий спортом и на досуге. PC 26.14 — это измерительный инструмент высокого качества. Чтобы изучить и правильно использовать разнообразные функции пульсометра, внимательно прочтите это руководство.

SIGMA SPORT® надеется, что вы по достоинству оцените все преимущества PC 26.14.

## Дополнительная информация и указания

Дополнительную информацию, в том числе часто задаваемые вопросы (FAQ), можно найти на веб-странице www.sigmasport.com.

**Перед началом тренировок проконсультируйтесь с врачом — особенно при наличии у вас сердечно-сосудистых заболеваний.**

Дисплей, описание кнопок навигация в меню

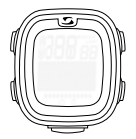

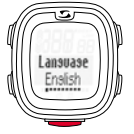

#### $→$  **Активация:**

PC 26.14 поставляется в спящем режиме, чтобы минимизировать расход заряда батарейки. Поэтому перед первым использованием PC 26.14 необходимо активировать. Для этого выполните следующие действия.

Для выхода из спящего режима и активации PC 26.14 нажмите и удерживайте кнопку START в течение 5 секунд, как показано на пленке. После этого появится надпись "Language English"

### 1.1 Обзор дисплея

Дисплей разделен на 3 области.

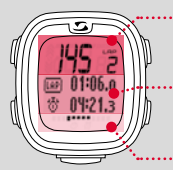

- Область 1: Отображение данных (во время тренировки) — частоты ритма сердца и количества кругов
- Область 2: Отображение выбранных в настоящее время функций, пунктов меню и вывод соответствующих данных
- Область 3: Индикатор прокрутки для наглядной навигации по меню

## 1.2 Описание кнопок

У PC 26.14 пять кнопок. TOGGLE/-, TOGGLE/+, STOP, START и ENTER

#### Кнопка STOP:

Эта кнопка позволяет вернуться на один уровень назад в пределах меню. В режиме тренировки эта кнопка используется для завершения сессии и сохранения данных тренировки.

#### **Сброс тренировки без сохранения данных:**

Удерживайте нажатой кнопку RESET

## Кнопки TOGGLE/ и TOGGLE/+:

TOGGLE/+ используется для перехода вправо в главном меню, а TOGGLE/- для перехода влево. В разделах меню, предназначенных для настройки, с помощью TOGGLE/+ можно выбрать большее значение, а с помощью TOGGLE/- — меньшее.

Включение/выключение подсветки Одновременно нажмите кнопки TOGGLE/ и TOGGLE/+. Повторное одновременное нажатие приведет к выключению подсветки дисплея. Подсветка активна прим. 3 секунды.

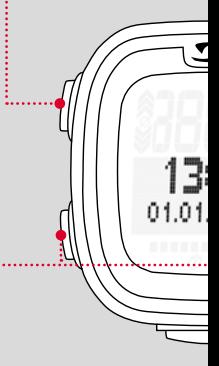

#### Кнопка ENTER:

............................

С помощью этой кнопки осуществляется вызов главного меню и подтверждение данных.

Она позволяет переходить в подменю и открывать подпункты, если они есть.

## Кнопка START:

Чтобы начать тренировку, нажмите кнопку START.

Повторное нажатие во время тренировки отмечает время круга.

Если поставить сессию на паузу с помощью кнопки STOP, то с помощью кнопки START можно продолжить ее.

#### **LapView/просмотр информации о кругах:**

Нажмите и удерживайте кнопку START. Нажмите кнопку STOP, чтобы выйти из режима LapView.

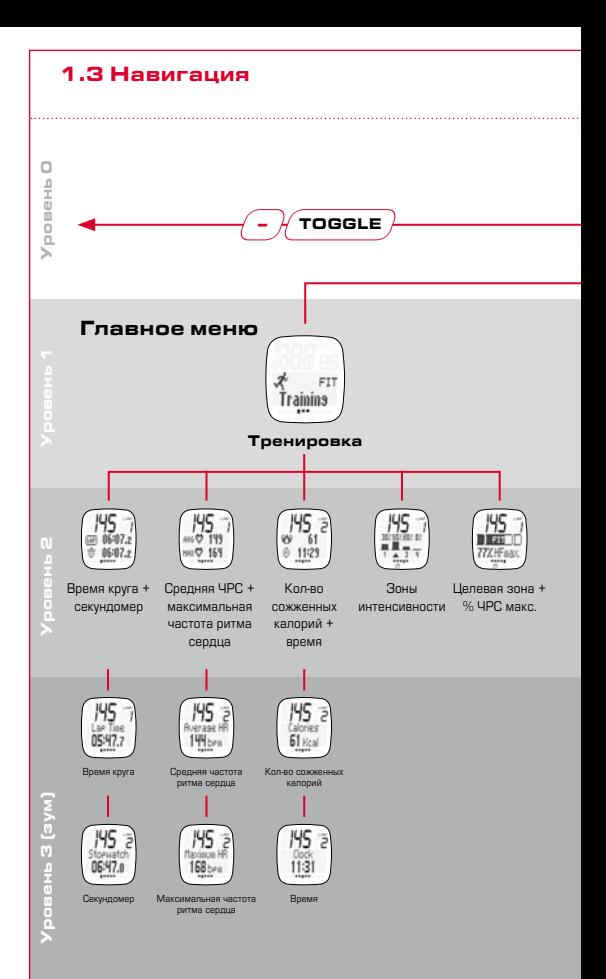

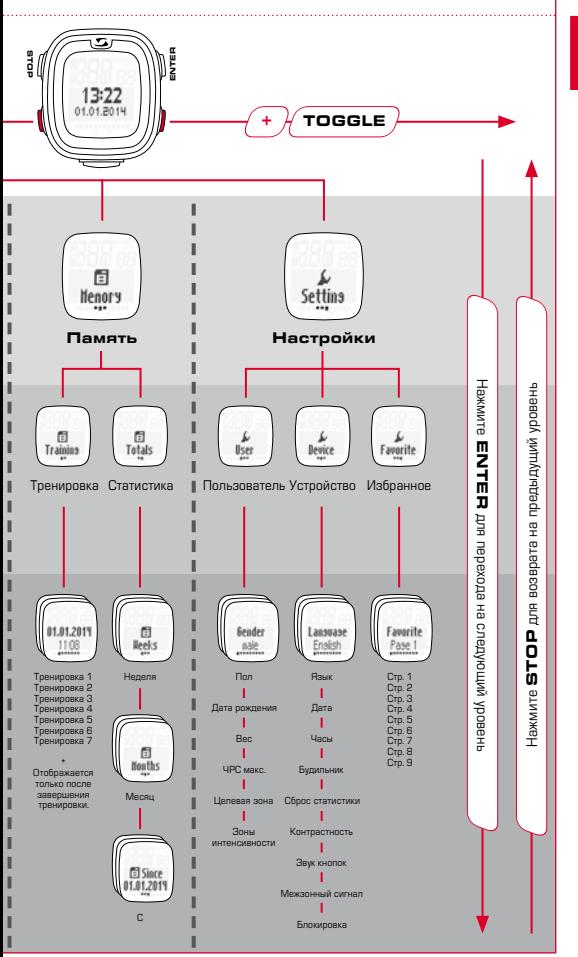

## Изменение настроек

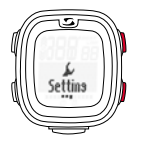

Как описано в разделе, посвященном навигации (см. главу 1.3), откройте пункт меню "Настройка". Для этого нажмите кнопку ENTER, перейдите к пункту "Настройка" с помощью кнопки TOGGLE/+ и снова нажмите кнопку ENTER.

## 2.1 Устройство

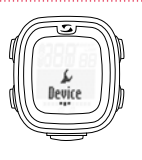

Выберите в меню настроек пункт "Устройство". В этом подменю можно изменить основные настройки устройства: язык, дату и время, звуки, контрастность и т. д.

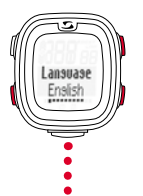

Как описано в предыдущих главах, выбирайте значения с помощью кнопок TOGGLE/+ и TOGGLE/ и подтверждайте их с помощью кнопки ENTER. Если нужно вернуться на один уровень выше, нажмите кнопку STOP.

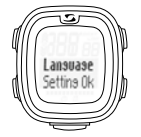

После изменения каждой настройки на дисплее появляется надпись "Настройка принята".

## 2.2 Сигналы

При выходе за верхний предел установленной целевой зоны каждые 20 секунд звучит 3-кратный звуковой сигнал (до тех пор, пока вы тренируетесь за пределами зоны).

При выходе за нижний предел звучит длинный звуковой сигнал.

#### 2.3 Блокировка кнопок

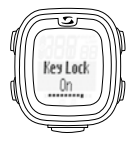

Чтобы не допустить случайного начала сессии, можно заблокировать кнопки. Для этого перейдите в меню "Устройство" и перейдите к пункту "Блокировка". Чтобы отключить блокировку, выполните следующие действия: нажмите любую кнопку, а затем кнопку ENTER.

#### 2.4 Пользователь

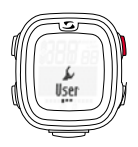

Первый пункт в подменю "Настройка" пользовательские настройки.

Нажав кнопку ENTER, вы попадете в подменю пользовательских настроек.

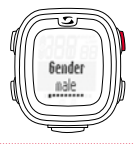

Например, если вы хотите изменить пол в настройках с мужского на женский, нажмите кнопку ENTER.

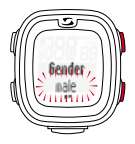

На экране будет мигать надпись "мужской". Чтобы выбрать пункт "женский", нажмите кнопку TOGGLE/+. Для подтверждения настройки нажмите кнопку ENTER.

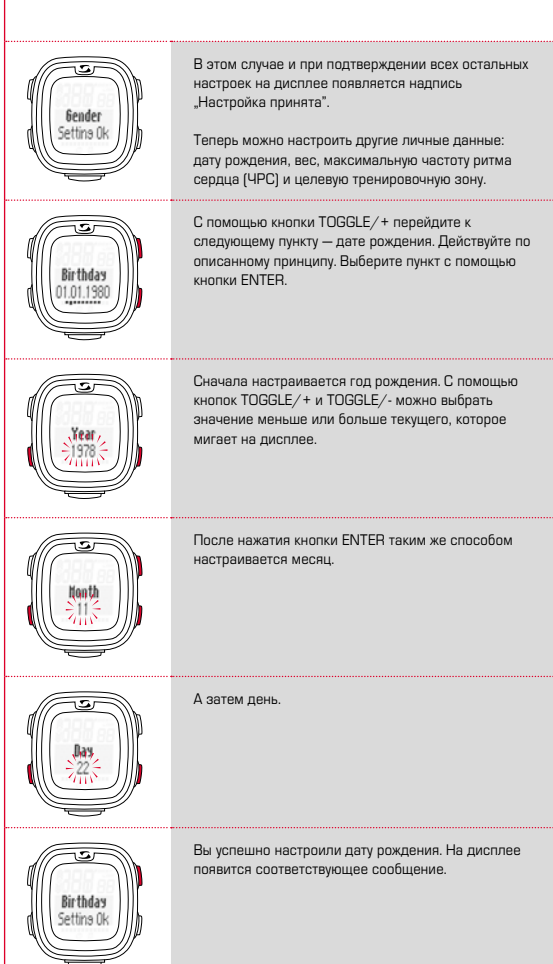

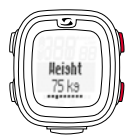

Затем введите свой текущий вес. Для этого опять же используйте кнопку TOGGLE/+. После выбора значения нажмите кнопку ENTER для подтверждения.

С помощью кнопки TOGGLE/+ или TOGGLE/ выберите единицу измерения: килограммы или

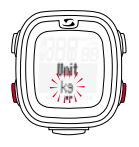

фунты.

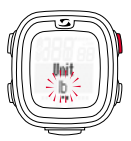

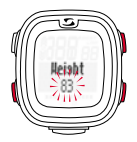

Затем можно ввести значение веса в заданных ранее единицах.

**HRnay** 

На следующем этапе вводится максимальная частота ритма сердца (ЧРС макс.). Для этого опять же используйте кнопку TOGGLE/+. После выбора значения нажмите кнопку ENTER для подтверждения.

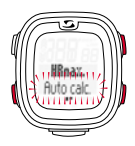

Если вы не знаете, какое значение выбрать для максимальной частоты ритма сердца, ее можно рассчитать автоматически. Для этого выберите опцию "Автоматически". Если вы знаете свою личную максимальную частоту ритма сердца, выберите опцию "Вручную" и действуйте, как описано на предыдущей странице.

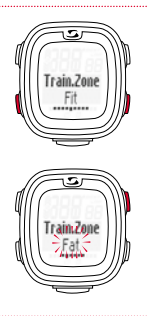

Затем вам предстоит выбрать целевую зону, в которой вы собираетесь тренироваться.

- $\rightarrow$  Зона FIT предназначена для улучшения физической формы.
- $\rightarrow$  Зона FAT предназначена для оптимального сжигания жира во время тренировок.

При выборе вы увидите соответствующие верхние и нижние границы.

У вас также есть возможность тренироваться в настраиваемой зоне (OWN).

При выборе этой опции вы должны сами указать верхнюю и нижнюю границу частоты ритма сердца. Пульсометр поддерживает создание максимум трех пользовательских зон.

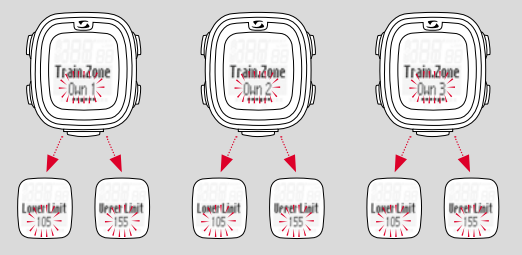

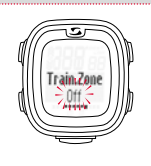

Также есть возможность тренироваться без целевой зоны. Для этого эту функцию необходимо выключить.

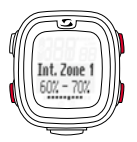

Можно установить 4 различных зоны интенсивности. Они устанавливаются поочередно и не могут пересекаться.

Сначала выберите зону интенсивности 1 и подтвердите выбор нажатием кнопки ENTER. Настройте нижнее значение с помощью кнопки TOGGLE/+ или TOGGLE/-, а затем подтвердите ввод с помощью кнопки ENTER.

Точно так же настройте верхнее значение.

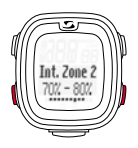

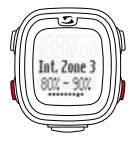

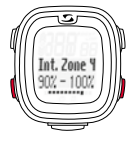

Зоны интенсивности 2, 3 и 4 настраиваются таким же образом.

**Указание:** возможность отклонения от стандартных значений тренировочных зон и настройки собственных зон предусмотрена для пользователей с повышенными требованиями и более высокой интенсивностью тренировок.

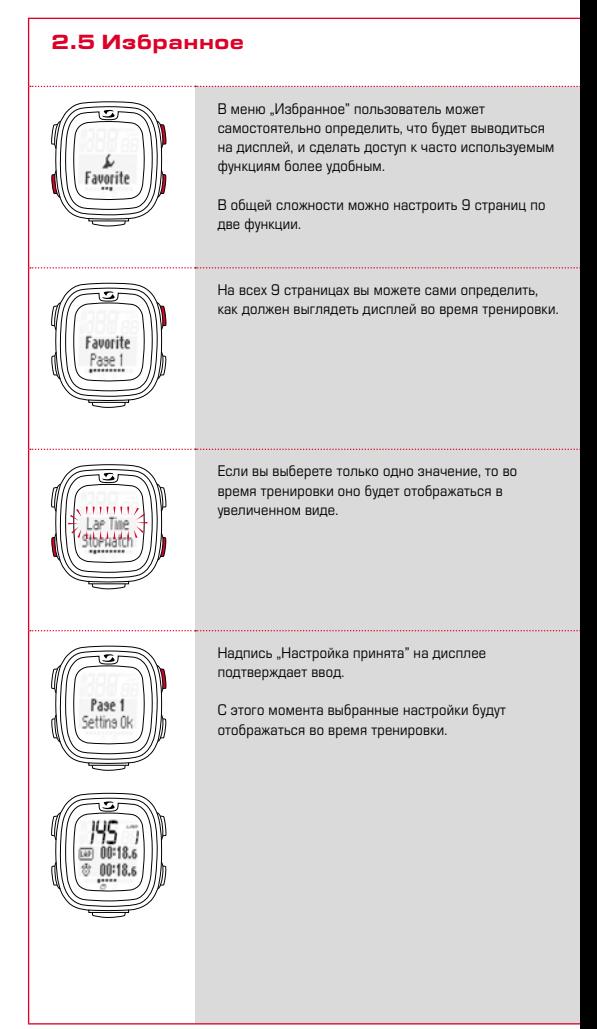

### Тренировки с использованием PC 26.14

Перед тренировкой наденьте нагрудный ремень.

Для правильного измерения пульса подгоните длину ремня так, чтобы он хорошо прилегал, но не давил.

Расположите ремень под грудной мышцей или грудью.

Дополнительно смочите рифленые поверхности, прилегающие к коже.

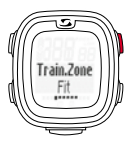

Выбор/смена целевой зоны: Нажмите и удерживайте кнопку ENTER, чтобы выбрать целевую тренировочную зону.

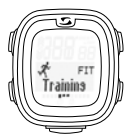

Как описано в главе 1, откройте пункт меню "Тренировка". На дисплее будет отображаться выбранная тренировочная зона (FIT, FAT или OWN).

Тренировка в зоне FIT: улучшает физическую форму и отличается повышенной интенсивностью. Вы увеличиваете свою базовую выносливость. Значение соответствует 70 - 80% от максимальной частоты ритма сердца.

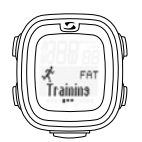

Зона FAT предназначена для интенсификации аэробного обмена веществ. При длительной, но не интенсивной нагрузке сжигается и преобразовывается в энергию больше жиров, чем углеводов. Тренировка в этой зоне способствует похудению. Значение соответствует 55 - 70% от максимальной частоты ритма сердца.

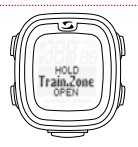

Если вы хотите заниматься в индивидуальной тренировочной зоне (OWN 1-3), у вас должна быть выбрана и настроена зона OWN 1, как описано в главе 2.

В общей сложности можно настроить 3 индивидуальных зоны.

#### 3.1 Начало тренировки, пауза, продолжение и завершение

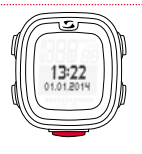

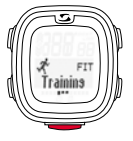

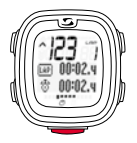

Чтобы начать тренировку, нажмите кнопку START.

#### **Пример тренировки с кругами (LAP):**

Вы регулярно пробегаете два круга вокруг озера с разной скоростью. В режиме тренировки с кругами PC 26.14 определяет показатели для каждого круга.

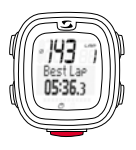

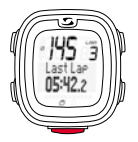

Чтобы начать новый круг, повторно нажмите кнопку START.

Чтобы приостановить тренировку, нажмите кнопку STOP.

Чтобы продолжить прерванную тренировку, снова нажмите кнопку START.

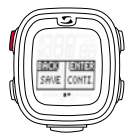

Если вы хотите завершить тренировку и сохранить данные, еще раз нажмите кнопку STOP. На дисплее появится вопрос, хотите ли вы действительно закончить тренировку и сохранить данные (кнопка STOP) или продолжить тренировку (кнопка ENTER).

Если вы хотите завершить тренировку, нажмите кнопку +/- и решите, сохранять сессию (SAVE) или нет (RESET).

## 3.2 Во время тренировки

После начала тренировки на дисплее начнется отсчет времени. Навигация осуществляется согласно обзору, представленному в главе 1. Во время тренировки вы также можете использовать кнопку TOGGLE+/- (главное меню) и кнопку ENTER для перехода в подменю, к подпунктам и конкретным функциям. При этом вы всегда будете видеть текущие показания.

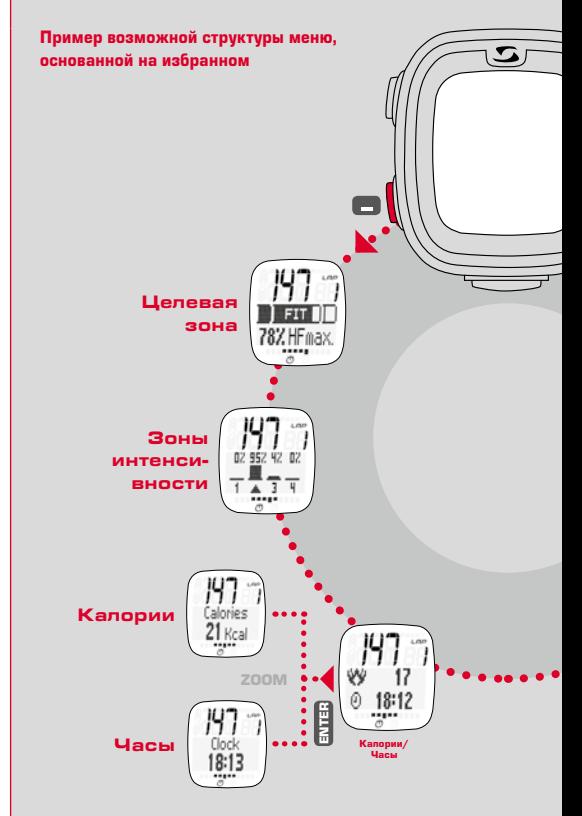

Благодаря точному измерению частоты ритма сердца, счетчику кругов (до 50), индикатору показания лучшего круга, функции зума, отображению зон интенсивности и счетчику калорий тренировка становится невероятно информативной.

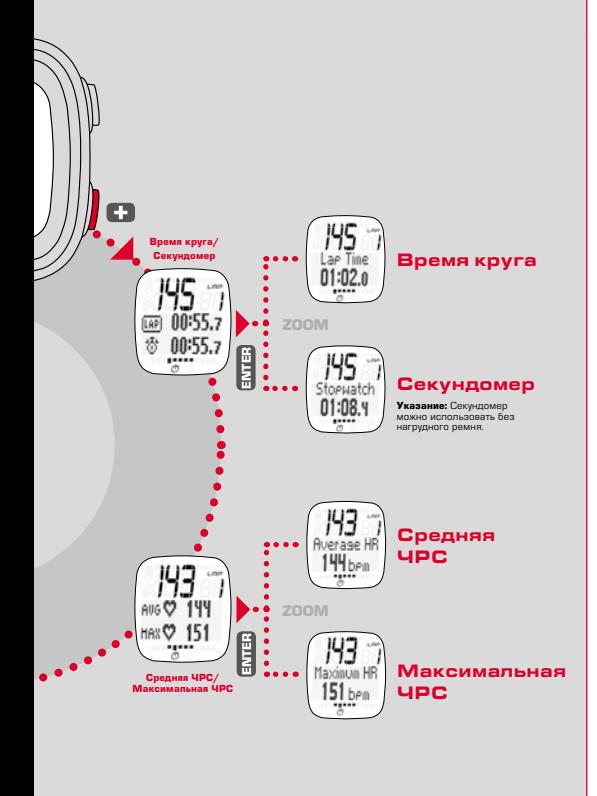

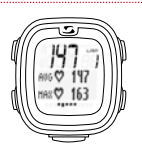

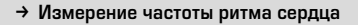

Отображение средней и максимальной частоты ритма сердца. Значения, рассчитанные датчиками нагрудного ремня.

## **→ Счетчик кругов**

Индикатор количества кругов/Lap-Count, отсчет ведется путем нажатия кнопки LAP после завершения круга. Одновременно отображаются время круга и общее время.

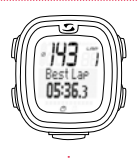

### k **Индикатор BestLap**

Прямой вывод на дисплей лучшего времени круга. Если вы побьете рекордное время круга, зафиксированное во время тренировки, новый рекорд сразу же появится под надписью "Лучший круг".

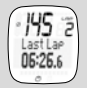

Если последний круг не будет лучшим, время круга будет показано под надписью "Последний круг".

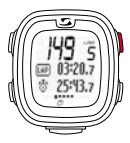

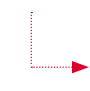

#### k **Функция зума**

Функция зума позволяет выводить на дисплей показания по отдельности. Например, путем нажатия кнопки ENTER можно вывести на дисплей только "Время круга" или "Секундомер".

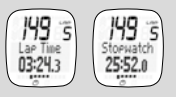

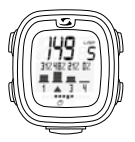

#### k **Зоны интенсивности**

В обзоре вы увидите процентное соотношение времени тренировки в разных зонах интенсивности. Таким образом, вы можете оценить свою нагрузку и при необходимости изменить интенсивность во время тренировки.

### k **Счетчик калорий**

**Указание:** Обратите внимание: количество сожженных калорий рассчитывается только после начала тренировки при условии, что частота ритма сердца 100 или выше.

#### Считывание данных из памяти

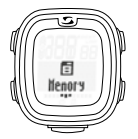

Как описано в главе 1, откройте пункт меню "Память".

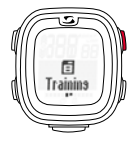

Вы можете просматривать сохраненные данные тренировок. Они отсортированы по дате/ актуальности, на первом месте находится последняя сохраненная тренировка. Данные можно просматривать с высокой детализацией, используя кнопку ENTER и действуя по принципу навигации, описанному в главе 1.

В общей сложности возможно сохранение данных 7 тренировок. Память организована динамически, т. е. данные последней тренировки автоматически записываются поверх данных самой старой.

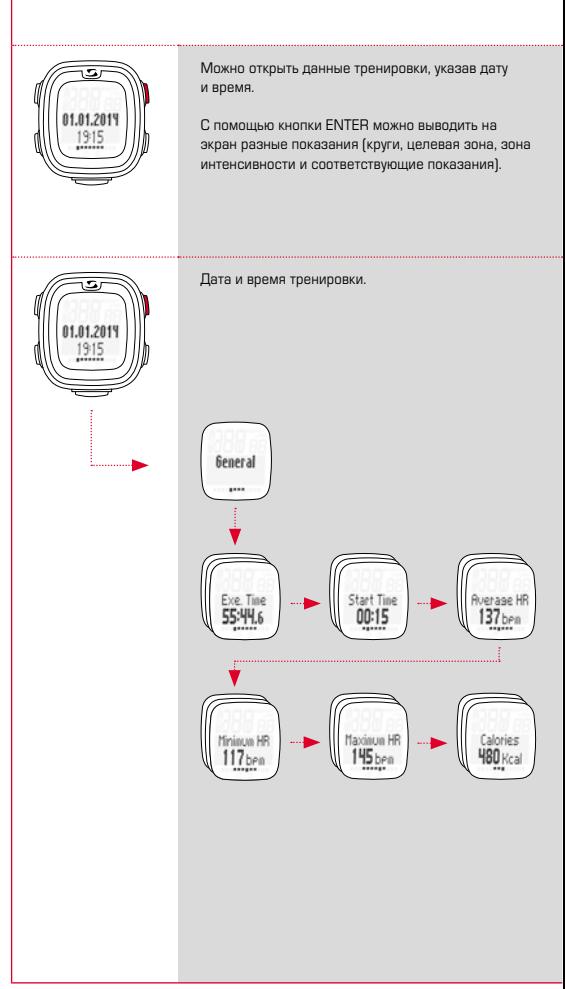

Кроме того, доступна статистика. В обзоре недели отображается количество тренировок за текущую календарную неделю с временем и расходом калорий. С помощью кнопок TOGGLE/+ и /- можно просмотреть информацию по последним 12 неделям/месяцам года.

То же самое касается месячного обзора и итогового общего обзора, включающего показания с момента активации устройства.

**Указание:** Вы можете выбрать определенный день (кнопка +/-) для просмотра данных тренировки. Просмотр тренировки: отображается общее количество тренировок. С помощью кнопок TOGGLE+/- можно выбрать определенный день. Используйте кнопку ENTER для вывода подробных сведений.

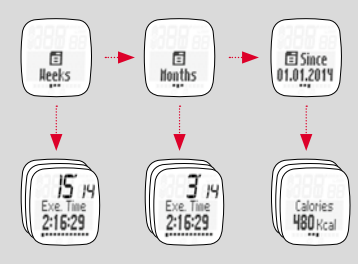

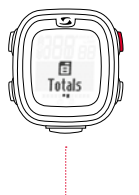

#### Утилизация

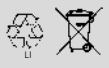

 $L1 =$ 

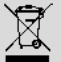

Батареи запрещается утилизировать вместе с бытовыми отходами (Европейская директива по утилизации батарей)! Сдайте батареи в уполномоченный пункт утилизации.

Электронные приборы запрещается утилизировать вместе с бытовыми отходами. Сдайте устройство в специализированный пункт сбора.

## <sup>6</sup> Гарантия

Мы берем на себя ответственность перед нашими партнерами по контракту за неисправности в соответствии с положениями законодательства. Гарантия не распространяется на батарейки. В гарантийном случае обратитесь к дилеру, у которого был приобретен пульсометр PC 26.14, или отправьте пульсометр с товарным чеком и всеми комплектующими, полностью оплатив посылку за свой счет, по адресу:

SIGMA-FLEKTRO GmbH Dr.- Julius -Leber-Straße 15 D-67433 Neustadt/Weinstraße Тел.: + 49 (0) 63 21-9120-118 Эл. почта: service@sigmasport.com

Если гарантийные требования покупателя обоснованы, производитель обеспечивает замену устройства. Замена возможна только на модель, которая является актуальной в момент возникновения гарантийного случая. Производитель оставляет за собой право на внесение технических изменений.

Настоящим компания SIGMA-ELEKTRO GmbH заявляет, что излелие PC 26.14 соответствует основополагающим требованиям и другим применимым к нему предписаниям директивы 1999/5/EG.

### 6.1 Батарейки

Тип батарейки: CR2032, срок службы батарейки: в среднем 1 год

Декларацию о соответствии нормам ЕС Вы можете найти по адресу: www.sigmasport.com

## 6.2 FCC Information

Subpart 15A Rule Section 15.19(a)(3) requires the label of the device include the followingstatement, or where the label/equipment is too small, then the user information can contain the following statement:

"This device complies with part 15 of the FCC Rules. Operation is subject to the following two conditions: (1) This device may not cause harmful interference, and (2) this device must accept any interference received, including interference that may cause undesired operation."

Subpart 15A Rule Section 15.21 requires the following:

The users manual or instruction manual for an intentional or unintentional radiator shall caution the user that "Changes or modifications not expressly approved by the party responsible for compliance couldvoid the user's authority to operate the equipment."

Subpart 15B Rule section 15.105 requires the following to be included in the user information:

"NOTE: This equipment has been tested and found to comply with the limits for a Class B digital device, pursuant to part 15 of the FCC Rules. These limits are designed to provide reasonable protection against harmful interference in a residential installation. This equipment generates, uses and can radiate radio frequency energy and, if not installed and used in accordance with the instructions, may cause harmful interference to radio communications. However, there is no guarantee that interference will not occur in a particular installation. If this equipment does cause harmful interference to radio or television reception, which can be determined by turning the equipment off and on, the user is encouraged to try to correct the interference by one or more of the following measures:

- Reorient or relocate the receiving antenna.
- Increase the separation between the equipment and receiver.
- Connect the equipment into an outlet on a circuit different from that to which the receiver isconnected.
- Consult the dealer or an experienced radio/TV technician for help."

## **PC 26.14**

#### SIGMA-Elektro GmbH

Dr.-Julius-Leber-Straße 15 D-67433 Neustadt/Weinstraße  $Tel + 49$  (0) 63 21-9120-0  $Fax. + 49(0) 63 21 - 9120 - 34$ E-mail: info@sigmasport.com

#### SIGMA SPORT USA

North America 3487 Swenson Ave. St. Charles, IL 60174, U.S.A. Tel. +1 630-761-1106 Fax. +1 630-761-1107 Service-Tel. 888-744-6277

#### SIGMA SPORT ASIA

Asia, Australia, South America, Africa 4F, No.192, Zhonggong 2<sup>nd</sup> Rd., Xitun Dist., Taichung City 407, Taiwan Tel. +886-4- 2358 3070 Fax. +886-4- 2358 7830

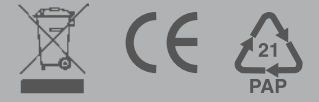